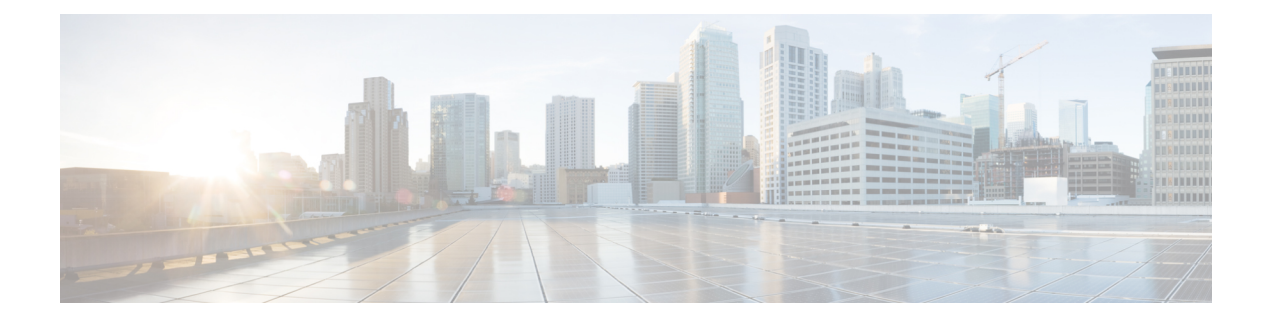

# **IP SLA UDP** ジッター動作の設定

この章では、IP サービス レベル契約 (SLA) UDP ジッター動作を設定して、IPv4 ネットワー クで UDP トラフィックを伝送するネットワークのラウンド トリップ遅延、一方向遅延、一方 向ジッター、一方向パケット損失、および接続を分析する方法について説明します。この章で は、UDP ジッター動作を使用して収集されたデータを Cisco ソフトウェア コマンドを使用し て表示および分析する方法についても説明します。

この章は、次の項で構成されています。

- IP SLA UDP ジッタ動作に関する情報 (1 ページ)
- IP SLA UDP ジッター動作を構成するための前提条件 (2 ページ)
- UDP ジッター動作に関する注意事項と制約事項 (3 ページ)
- 送信元デバイスでの UDP ジッター動作の設定およびスケジューリング (5 ページ)
- UDP ジッター動作の構成例 (13 ページ)

## **IP SLA UDP** ジッタ動作に関する情報

IP SLA UDP ジッター動作では、Voice over IP (VoIP)、Video over IP、またはリアルタイム会 議などのリアルタイムトラフィックのアプリケーションのネットワーク適合性を診断すること ができます。

ジッターとは、パケット間の遅延のばらつきを意味します。複数のパケットが発信元から宛先 に連続的に送信された場合、たとえば 10 ms 間隔で送信された場合、ネットワークが理想的に 動作していれば、宛先は 10 ms 間隔でパケットを受信します。しかし、ネットワーク内に遅延 (キューイング、代替ルートを介した受信など)が存在する場合、パケットの到着間隔は、10 ミリ秒より大きくなる場合も、10 ミリ秒より小さくなる場合もあります。この例を使用する と、正のジッタ値は、パケットの到着間隔が 10 ミリ秒を超えていることを示します。パケッ トが 12 ms 間隔で到着する場合、正のジッターは 2 ms です。パケットが 8 ms 間隔で到着する 場合、負のジッターは 2 ms です。VoIP など遅延に影響されやすいネットワークの場合、正の ジッター値は望ましくなく、0 のジッター値が最適です。

しかし、IPSLAUDPジッター動作の機能は、ジッタのモニタリングだけではありません。UDP ジッター動作には IP SLA UDP 動作によって返されたデータが含まれているため、UDP ジッ ター動作は多目的データ収集動作に使用できます。IP SLA が生成するパケットは、シーケン

ス情報を送受信するパケット、および送信元および動作ターゲットからのタイムスタンプを送 受信するパケットを搬送します。UDP ジッター動作では、以下を測定できます。

- 方向別ジッター(送信元から宛先へ、宛先から送信元へ)
- 方向別パケット損失
- 方向別遅延(一方向遅延)
- ラウンドトリップ遅延(平均 RTT)

データの送信と受信でパスが異なることがあるので(非対称)、方向別データを使用してネッ トワークの輻輳などの問題が発生している場所を簡単に特定できます。

UDP ジッター動作は、合成(シミュレーション)UDP トラフィックを生成して機能します。 UDP ジッター動作は、指定された頻度 F で、送信元スイッチからターゲット スイッチに、サ イズ S の N 個の UDP パケットを T ミリ秒間隔で送信します。デフォルトでは、ペイロードサ イズが 10 バイト (S) のパケット 10 個 (N) を 10 ミリ秒 (T) ごとに生成し、60 秒 (F) ごと に動作を繰り返します。これらのパラメータはそれぞれ、次の表に示すように、ユーザーが設 定できます。

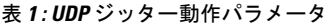

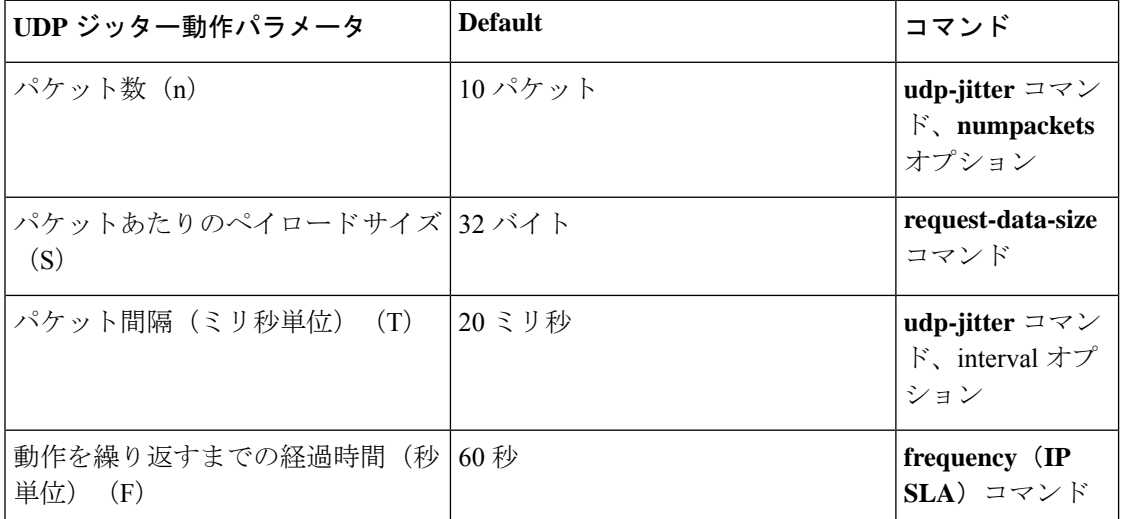

# **IP SLA UDP** ジッター動作を構成するための前提条件

IP SLA UDP ジッター動作を構成するための前提条件は次のとおりです。

• 一方向遅延を正確に測定するには、NTP などによる送信元デバイスとターゲット デバイ スとの間のクロック同期が必要です。一方向ジッターおよびパケット損失を測定する場合 は、クロック同期は不要です。送信元デバイスとターゲットデバイスの間でクロックが同 期していない場合、一方向ジッターとパケット損失の場合はデータが返りますが、UDP ジッター動作による一方向遅延測定の場合は 0 の値が返ります。

• IP SLA アプリケーションを構成する前に、 **show ip sla application** コマンドを使用して、 ソフトウェア イメージで目的の動作タイプがサポートされていることを確認してくださ い。

# **UDP** ジッター動作に関する注意事項と制約事項

- キーワードが付いている**show**コマンド**internal**はサポートされていません。
- 一方向遅延(レイテンシ)測定では、マイクロ秒単位の測定はサポートされていません。 ミリ秒などの他の測定単位はサポートされています。

### **IP SLA** パケットの **CoPP** の構成

IP SLA 動作を大規模なスケールで使用する場合、IP SLA パケットのパススルーを許可する特 定の CoPP 構成が必要になる場合があります。IP SLA ではユーザー定義の UDP ポートを使用 するため、コントロール プレーンへのすべての IP SLA パケットを許可する手段がありませ ん。ただし、IPSLAが使用できる接続先/送信元ポートのそれぞれを指定することはできます。

IPSLA プローブ数の検証済みの拡張性に関する詳細については、*Cisco Nexus 9000 Series NX-OS Verified Scalability Guide*を参照してください。

以下に、IPSLA パケットのパススルーを許可する CoPP 構成例を示します。この例では、接続 先ポートと送信元ポートが 6500 ~ 7000 の範囲であることを前提としています。この例では、 「insert-before」が指定されていない場合、「class-default」の後に「copp-ipsla」が追加されま す。

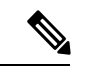

次の構成例は、プラットフォーム/ハードウェアタイプによって異なる場合があります。IPACL および CoPP の設定の詳細については、『Cisco Nexus 9000 Series NX-OS Security Configuration Guide』を参照してください。 (注)

```
ip access-list acl-sla-allow
  10 remark ### ALLOW SLA control packets from 1.1.1.0/24
  20 permit udp 1.1.1.0/24 any eq 1967
  30 remark ### ALLOW SLA data packets from 1.1.1.0/24 using ports 6500-7000
  40 permit udp 1.1.1.0/24 any range 6500 7000
class-map type control-plane match-any copp-ipsla
  match access-group name acl-sla-allow
policy-map type control-plane Custom-copp-policy-strict
   class copp-ipsla insert-before Custom-copp-class-l2-default
   police cir 1500 kbps
control-plane
  service-policy input Custom-copp-policy-strict
switch# show policy-map interface control-plane | be copp-ipsla
   class-map copp-ipsla (match-any)
      match access-group name acl-sla-allow
```

```
set cos 7
  police cir 1500 kbps , bc 32000 bytes
  module 1 :
   transmitted 0 bytes;
   dropped 0 bytes;
class-map Custom-copp-class-l2-default (match-any)
 match access-group name Custom-copp-acl-mac-undesirable
  set cos 0
 police cir 400 kbps , bc 32000 bytes
  module 1 :
    transmitted 0 bytes;
   dropped 0 bytes;
class-map class-default (match-any)
 set cos 0
  police cir 400 kbps , bc 32000 bytes
  module 1 :
   transmitted 122 bytes;
    dropped 0 bytes;
```
### **Netstack** ポート範囲の一致

IP SLA は、ローカルのネットスタック ポート範囲内のポートのみを受け入れます。プローブ の設定で使用される送信元ポートと接続先ポートは、SLA 送信側と SLA レスポンダでサポー トされている netstack ポートと一致している必要があります。

以前のバージョンからバージョン9.3(1)以降のバージョンにISSUを実行する場合は、SSHポー トなどのユーザー定義ポートの機能が次の表に記載されている範囲内にあることを確認してく ださい。

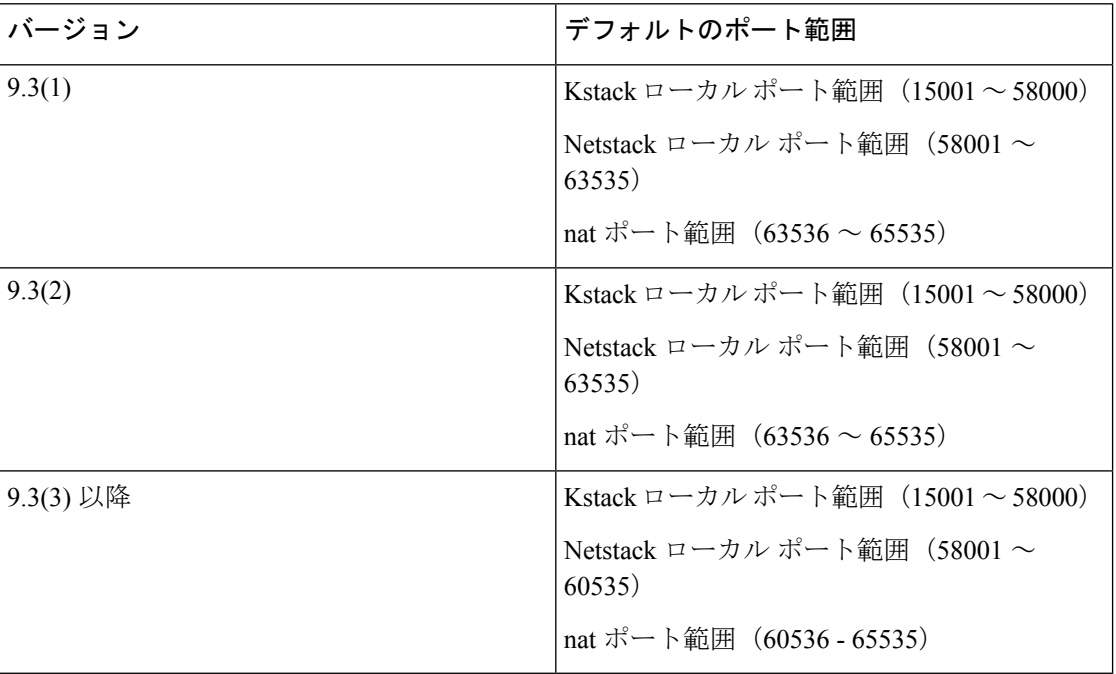

#### 表 **2 : ISSU** のポート範囲

**show sockets local-port-range** コマンドを使用すれば コマンドは、送信側/応答側のポート範囲 を表示します。

以下は、netstack ポート範囲を表示する例です。

switch# show sockets local-port-range

Kstack local port range (15001 - 22002) Netstack local port range (22003 – 65535)

# 送信元デバイスでの**UDP**ジッター動作の設定およびスケ ジューリング

ここでは、UDP ジッター動作を構成し、スケジュールする方法について説明します。

### 宛先デバイスでの **IP SLA Responder** の設定

この項では、接続先デバイスでレスポンダを設定する方法について説明します。

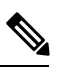

Responderでは、同じ送信元に対して固定ポートを設定しないでください。Responderが同じ送 信元に対して固定ポートを設定すると、パケットが正常に(タイムアウトまたはパケット損失 の問題が発生せずに)送信されたとしても、ジッター値はゼロになります。 (注)

### 手順の概要

- **1. enable**
- **2. configure terminal**
- **3. feature sla responder**
- **4.** 次のいずれかを実行します。
	- **ip sla responder**

*Example:* switch(config)# ip sla responder

• **ip sla responder udp-echo ipaddress** *ip-address* **port** *port*

```
Example: switch(config)# ip sla responder udp-echo
ipaddress 172.29.139.132 port 5000
```
**5. exit**

手順の詳細

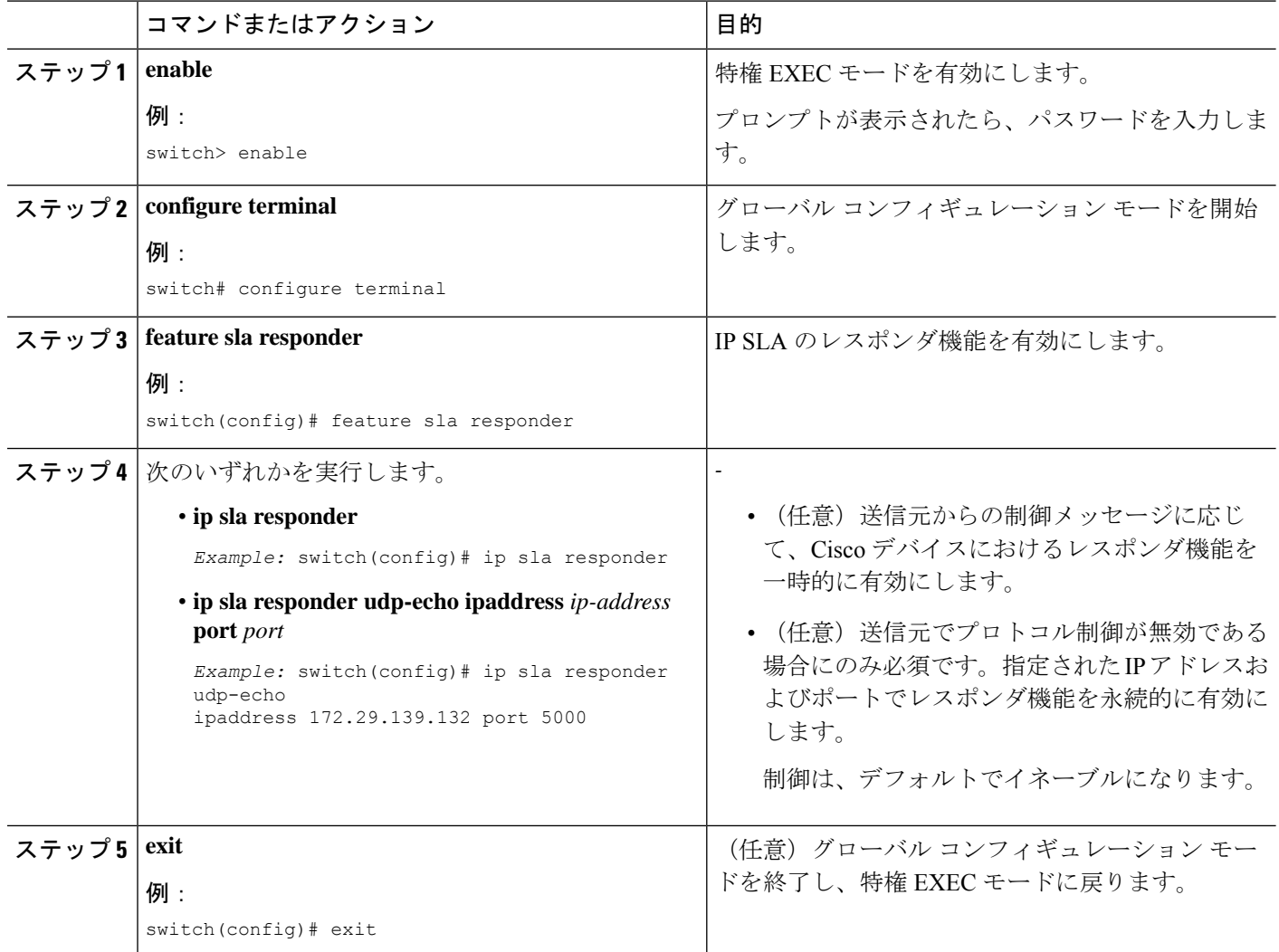

# 送信元デバイスでの基本的な**UDP**ジッター動作の設定およびスケジュー リング

ここでは、送信元デバイスでの基本 UDP ジッター動作を設定およびスケジュールする方法に ついて説明します。

### $\mathcal{Q}$

- IP SLA 動作が実行せず、統計情報が生成されていない場合は、動作の設定に **verify-data** コマンドを追加して(IP SLA 構成モードで設定)、データ検証を有効にします。イネー ブルになると、各動作の応答が破損していないかどうかがチェックされます。通常の動作 時に**verify-data**コマンドを使用すると、不要なオーバーヘッドがかかるので注意してくだ さい。 ヒント
	- IP SLA 動作に関する問題のトラブルシューティングを行うには、**debug ip sla sender trace** コマンドと **debug ip sla sender error** コマンドを使用します。

#### 手順の概要

- **1. enable**
- **2. configure terminal**
- **3. feature sla sender**
- **4. ip sla** *operation-number*
- **5. udp-jitter** {*destination-ip-address*| *destination-hostname*} *destination-port* [**source-ip**{*ip-address* | *hostname*}] [**sourceport** *port-number*] [**control** { **enable**| **disable**}] [**num-packets** *number-of-packets*] [**interval** *interpacket-interval*]
- **6. frequency** *seconds*
- **7. exit**
- **8. ip sla schedule** *operation-number* [**life** {*forever*| *seconds*}] [**start-time** {*hh:mm*[:*ss*] [*month day* | *day month*] | **pending** | **now** | **after** *hh:mm:ss*}] [**ageout** *seconds*] [**recurring**]
- **9. exit**
- **10. show ip sla configuration** [*operation-number*]

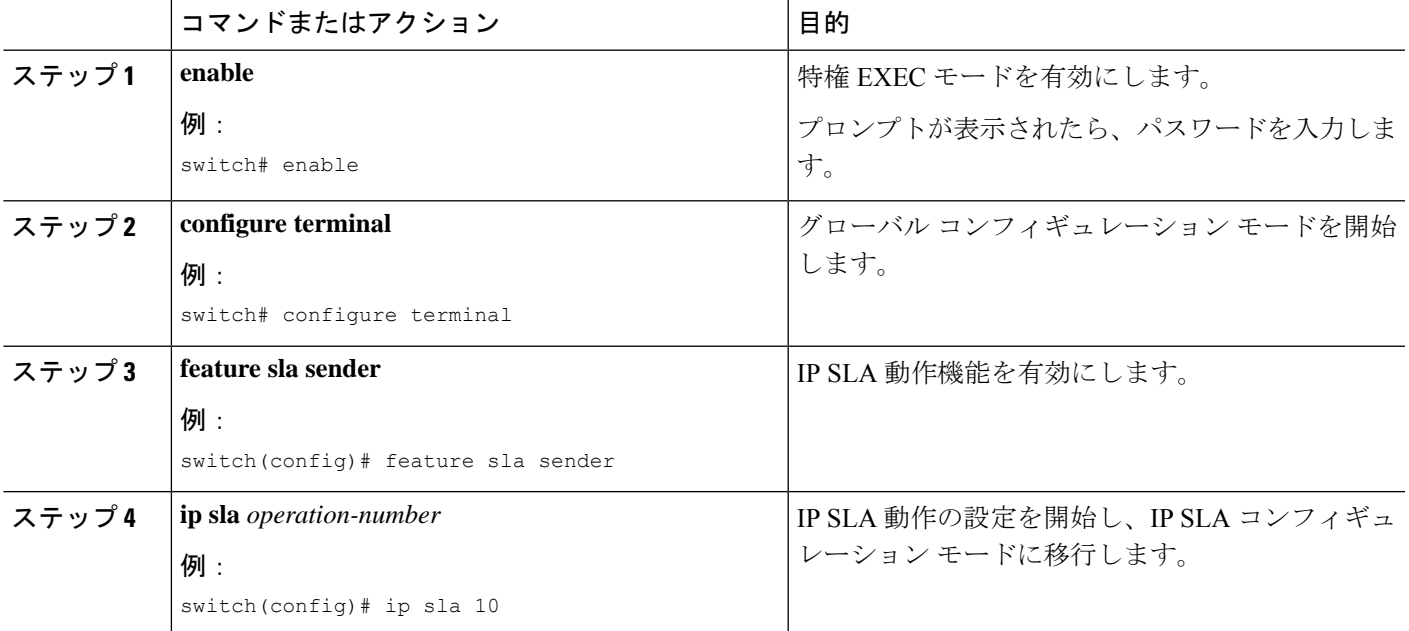

#### 手順の詳細

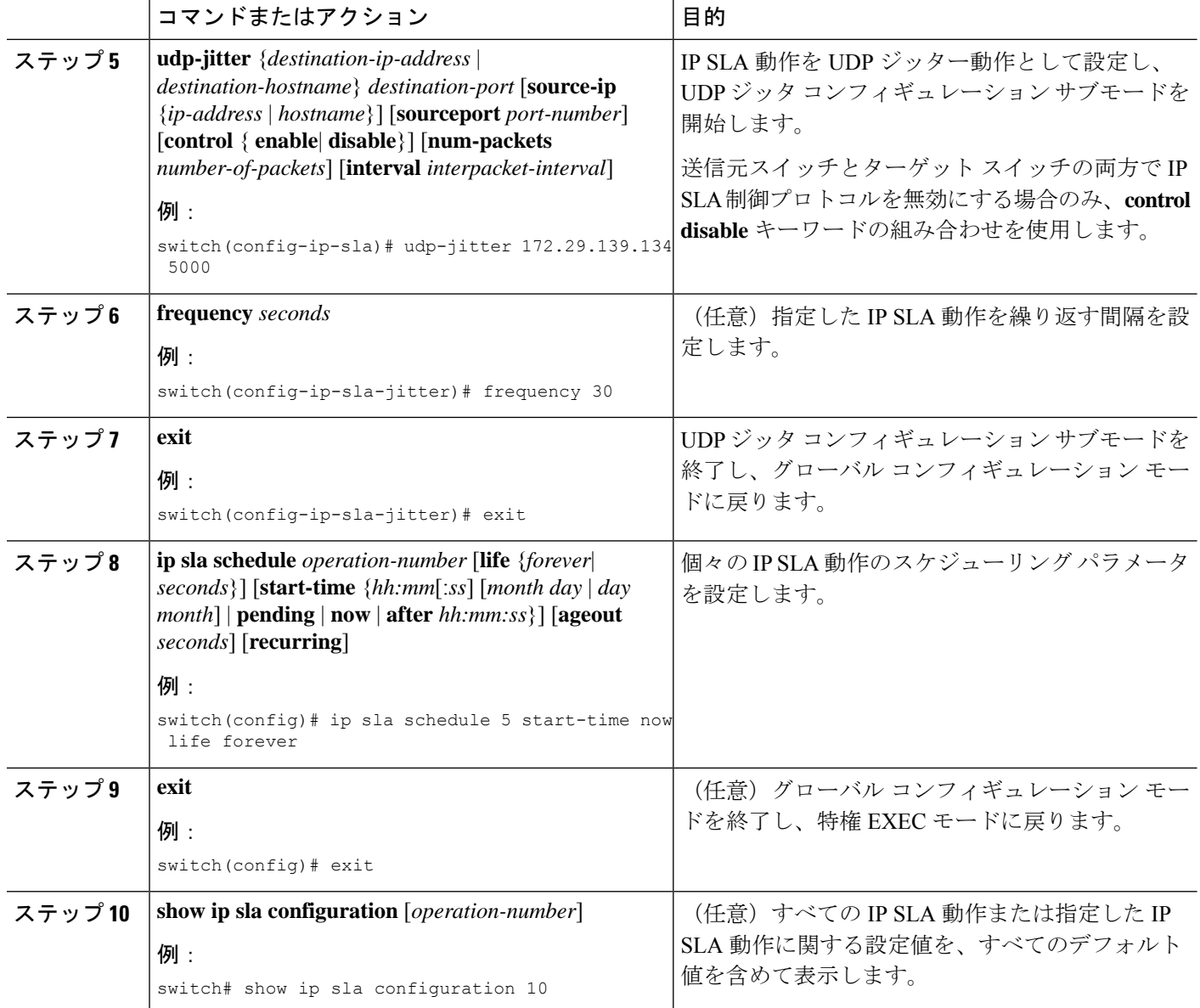

### 次のタスク

トラップを生成する目的、または別の動作を開始する目的で、動作に予防的しきい値条件と反 応トリガーを追加するには、「予防的しきい値モニタリングの設定」の項を参照してくださ い。

IP SLA 動作の結果を表示し、内容を確認するには、**show ip sla statistics** コマンドを使用しま す。サービスレベル契約の基準に対応するフィールドの出力を確認すると、サービスメトリッ クが許容範囲内であるかどうかを判断する役に立ちます。

## 追加特性を指定した**UDP**ジッター動作の設定およびスケジューリング

ここでは、追加特性を使用して UDP ジッター動作を設定し、スケジュールする方法について 説明します。

- UDP ジッター動作には大量のデータが含まれるので、以下のコマンド群は UDP ジッター 動作ではサポートされず、そのため IP SLA UDP ジッター動作では IP SLA 履歴機能(統 計情報の履歴バケット)はサポートされません:**history buckets-kept** 、**history filter**、 **historylives-kept**、**samples-of-history-kept**、および **show ip sla history**。
- UDP ジッター動作の統計情報保存時間は、IP SLA で使用される MIB (CISCO-RTTMON-MIB)によって 2 時間に制限されます。**history hours-of-statistics** を使 用してより大きな値を構成する*hours* グローバル構成を使用しても、保持される期間が 2 時間を超えることはありません。ただし、Data Collection MIB を使用して動作の履歴デー タを収集することはできます。詳細については、CISCO-DATA-COLLECTION-MIB (http://www.cisco.com/go/mibs)を参照してください。

 $\boldsymbol{\mathcal{Q}}$ 

```
ヒント
```
- IP SLA 動作が実行されておらず、統計を生成していない場合は、 **verify-data** コマンドを 動作の構成に追加して(IPSLA構成モードで設定)、データ検証を有効にします。イネー ブルになると、各動作の応答が破損していないかどうかがチェックされます。通常の動作 時に**verify-data**コマンドを使用すると、不要なオーバーヘッドがかかるので注意してくだ さい。
	- **debug ip sla sender trace** コマンドを使用し、 および **debug ip sla sender error** IP SLA 動作 に関する問題をトラブルシューティングするコマンドです。

### 始める前に

送信元デバイスで UDP ジッタ動作を設定する前に、ターゲット デバイス(動作ターゲット) で IP SLA Responder をイネーブルにしておく必要があります。IP SLA Responder を使用できる のは、Cisco NX-OS ソフトウェアベースのデバイスだけです。Responder をイネーブルにする ために、「接続先デバイスでの IP SLA Responder の設定」の項の作業を実行します。

### 手順の概要

- **1. enable**
- **2. configure terminal**
- **3. feature sla sender**
- **4. ip sla** *operation-number*
- **5. udp-jitter** {*destination-ip-address*| *destination-hostname*} *destination-port* [**source-ip**{*ip-address* | *hostname*}] [**source-port** *port-number*] [**control** {**enable** | **disable**}] [**num-packets***number-of-packets*] [**interval** *interpacket-interval*]
- **6. history distributions-of-statistics-kept** *size*
- **7. history enhanced** [**interval** *seconds*] [**buckets** *number-of-buckets*]
- **8. frequency** *seconds*
- **9. history hours-of-statistics-kept** *hours*
- **10. owner** *owner-id*
- **11. request-data-size** *bytes*
- **12. history statistics-distribution-interval** *milliseconds*
- **13. tag** *text*
- **14. threshold** *milliseconds*
- **15. timeout** *milliseconds*
- **16. tos** *number*
- **17. verify-data**
- **18. vrf** *vrf-name*
- **19. exit**
- **20. ip sla schedule** *operation-number* [**life** {**forever**| *seconds*}] [**start-time** {*hh*:*mm*[:*ss*] [*monthday* | *daymonth*] | **pending** | **now** | **after***hh*:*mm*:*ss*}] [**ageout***seconds*] [**recurring**]
- **21. exit**
- **22. show ip sla configuration** [*operation-number*]

### 手順の詳細

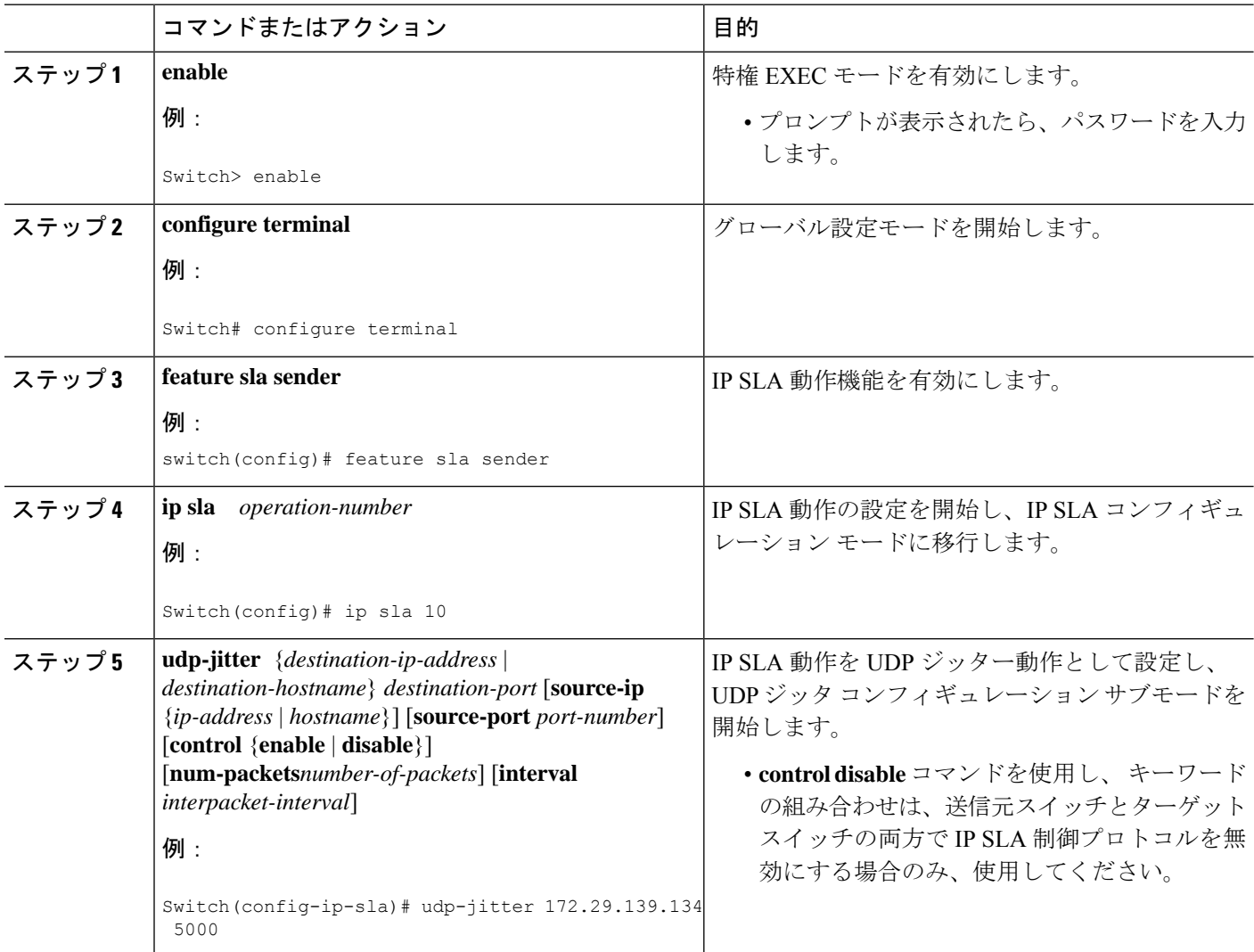

Ι

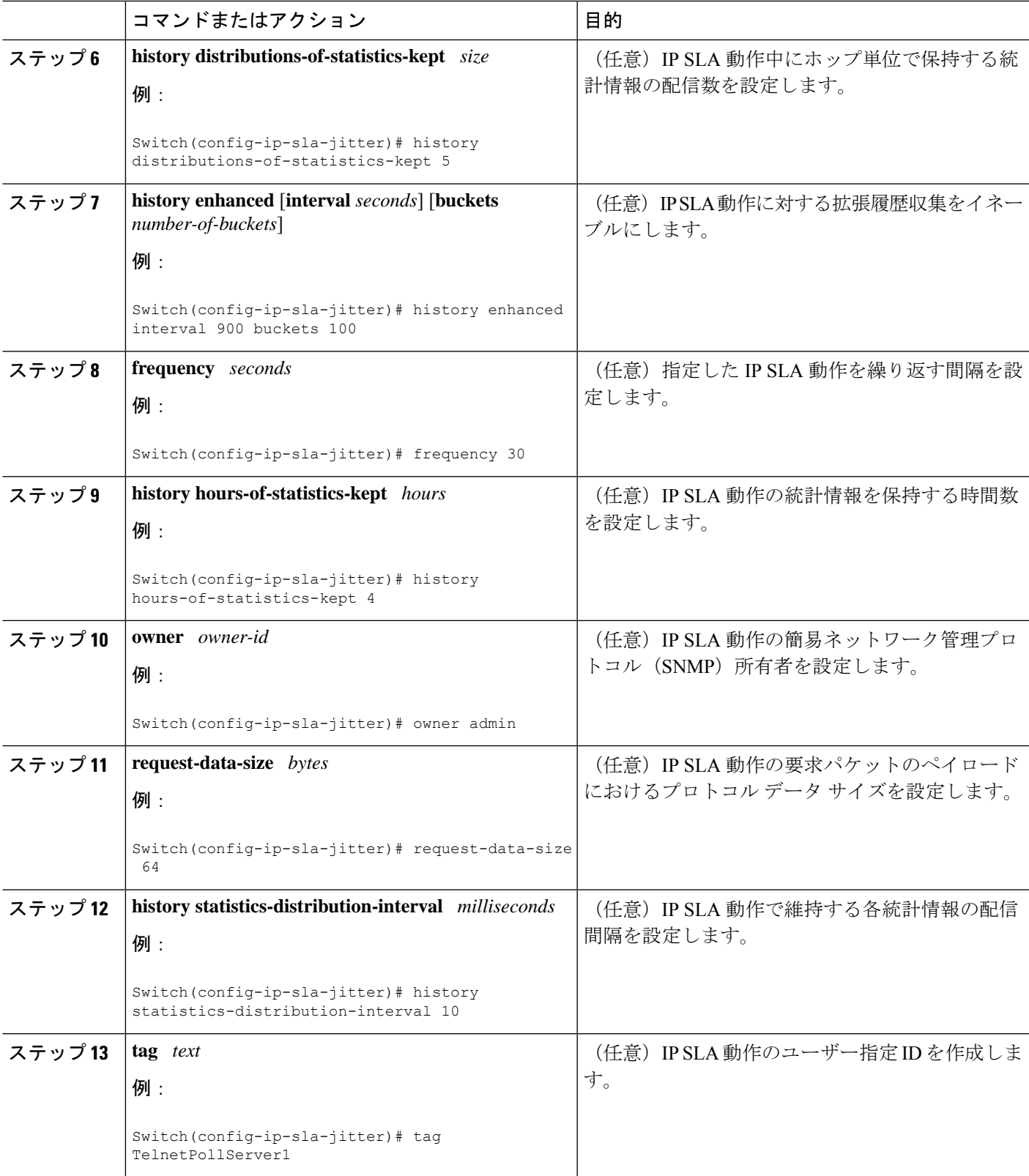

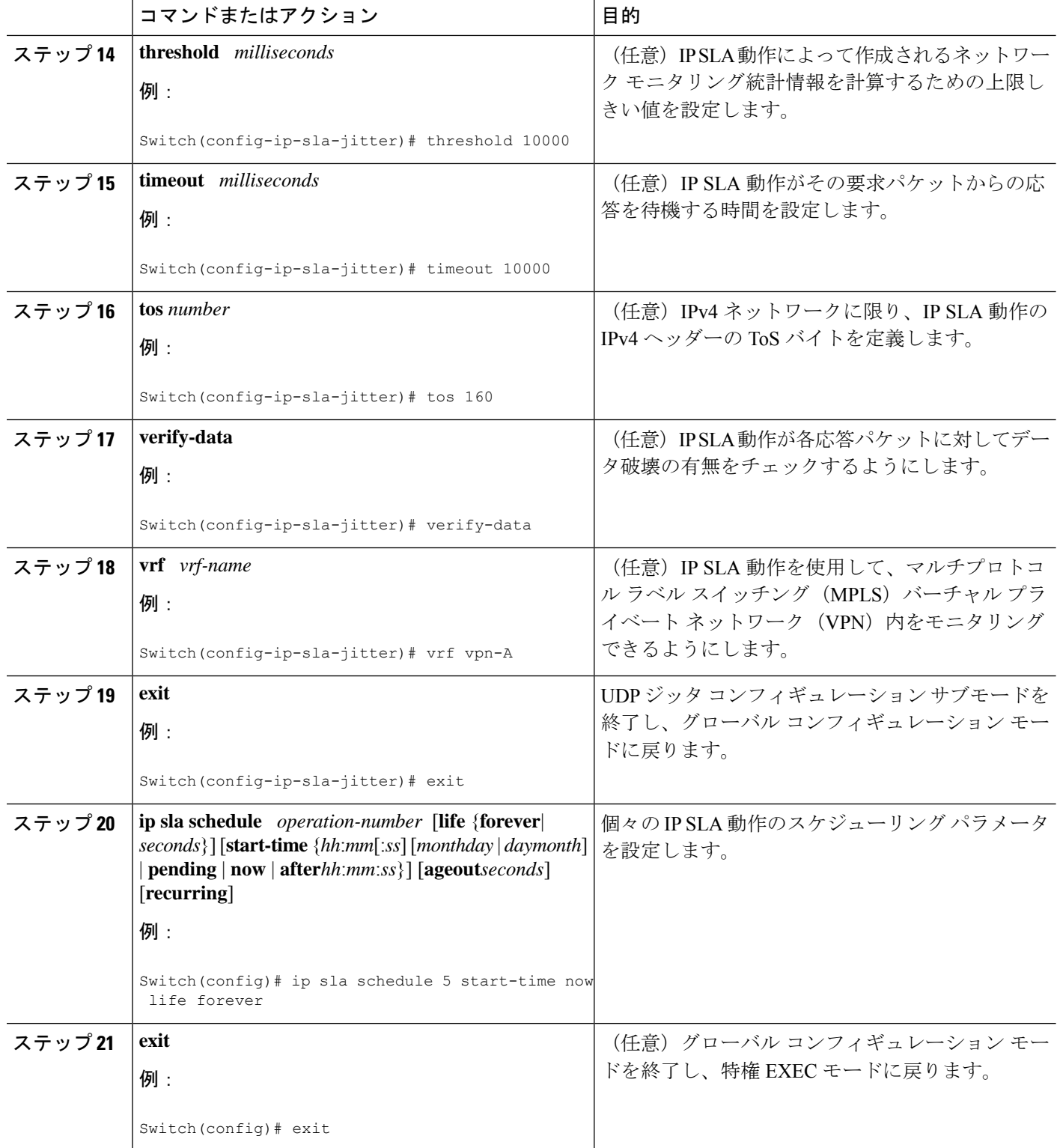

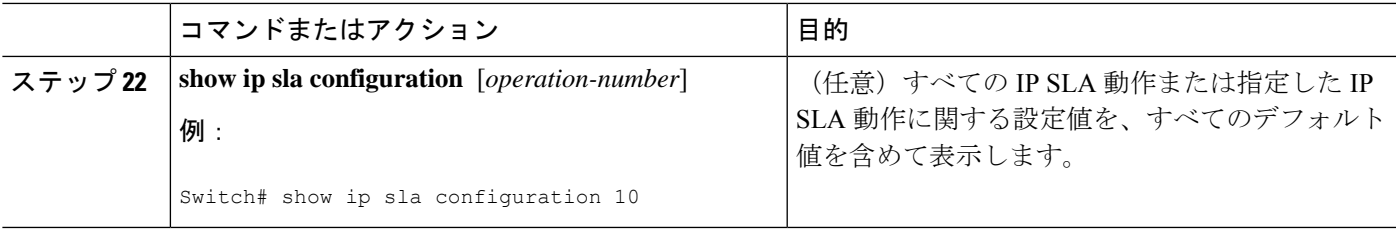

### 次のタスク

トラップを生成する目的、または別の動作を開始する目的で、動作に予防的しきい値条件と反 応トリガーを追加するには、「予防的しきい値モニタリングの設定」の項を参照してくださ い。

IP SLA 動作の結果を表示し、内容を確認するには、**show ip sla statistics** コマンドを使用しま す。 を実行する前に、ユーザ名がフィギュレーション ファイルに指定されていることを確認 してください。サービスレベル契約の基準に対応するフィールドの出力を確認すると、サービ ス メトリックが許容範囲内であるかどうかを判断する役に立ちます。

# **UDP** ジッター動作の構成例

以下に、動作2が最初の動作の5秒後に開始されるUDPジッター動作として構成されている、 2 つの動作を示します。どちらの動作も無期限に実行されます。

```
feature sla sender
ip sla 1
udp-jitter 20.0.10.3 65051 num-packets 20
request-data-size 160
tos 128
frequency 30
ip sla schedule 1 start-time after 00:05:00
ip sla 2
udp-jitter 20.0.10.3 65052 num-packets 20 interval 10
request-data-size 20
tos 64
frequency 30
ip sla schedule 2 start-time after 00:05:05
```
ターゲット(宛先)デバイスの設定は、次のとおりです。

feature sla responder ip sla responder

 $\overline{\phantom{a}}$ 

翻訳について

このドキュメントは、米国シスコ発行ドキュメントの参考和訳です。リンク情報につきましては 、日本語版掲載時点で、英語版にアップデートがあり、リンク先のページが移動/変更されている 場合がありますことをご了承ください。あくまでも参考和訳となりますので、正式な内容につい ては米国サイトのドキュメントを参照ください。